# **CHAPTER V**

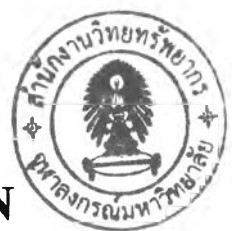

# **EVALUATION OF SYSTEM DESIGN**

This chapter will perform evaluation of overall outputs  $-$  feasibility study, analysed information, improved primary design specification – from chapter 3.

# 5.1 Implementation of Primary System Design Specification

The system analysts will first analyse overall company background that will be gathered from system planning phase of  $SDLC$  – especially feasibility study – to list suitable criteria for technology selection and score them based on actual situation.

Then, the analysts will transfer primary design specification and provide brief training about company workflow to programmers. They will use design specification to design database and prototype based on the selected technology platform.

### *5.1.1 Technology Selection*

The suitable technology is the first step of development phase because all of the following design and implementation must be based on the selected technology. The suitable technology is not the best one in but good enough one that enable features that the company required.

In this case, the prioritising approach is used for selecting suitable technology. The prioritising is a very simple method that is performed by ranking '1' to the most match technology, and '2' for the second match sequentially. After summarising the score of each technology, the lowest one  $-$  the most selected for most-match technology  $-$  will win the selection and is used as the information system platform.

The conditions that are used for ranking are divided to 3 parts.

- Executives; focus on big picture about budget, acquisition, and utilisation.
- **IT;** focus on technical issues, flexibility, availability, and performance.
- User; focus on learning curve, response time, and ease of usage.

For technology, the analyst recommends some popular database systems and application platforms for ranking which can be summarised their features as below.

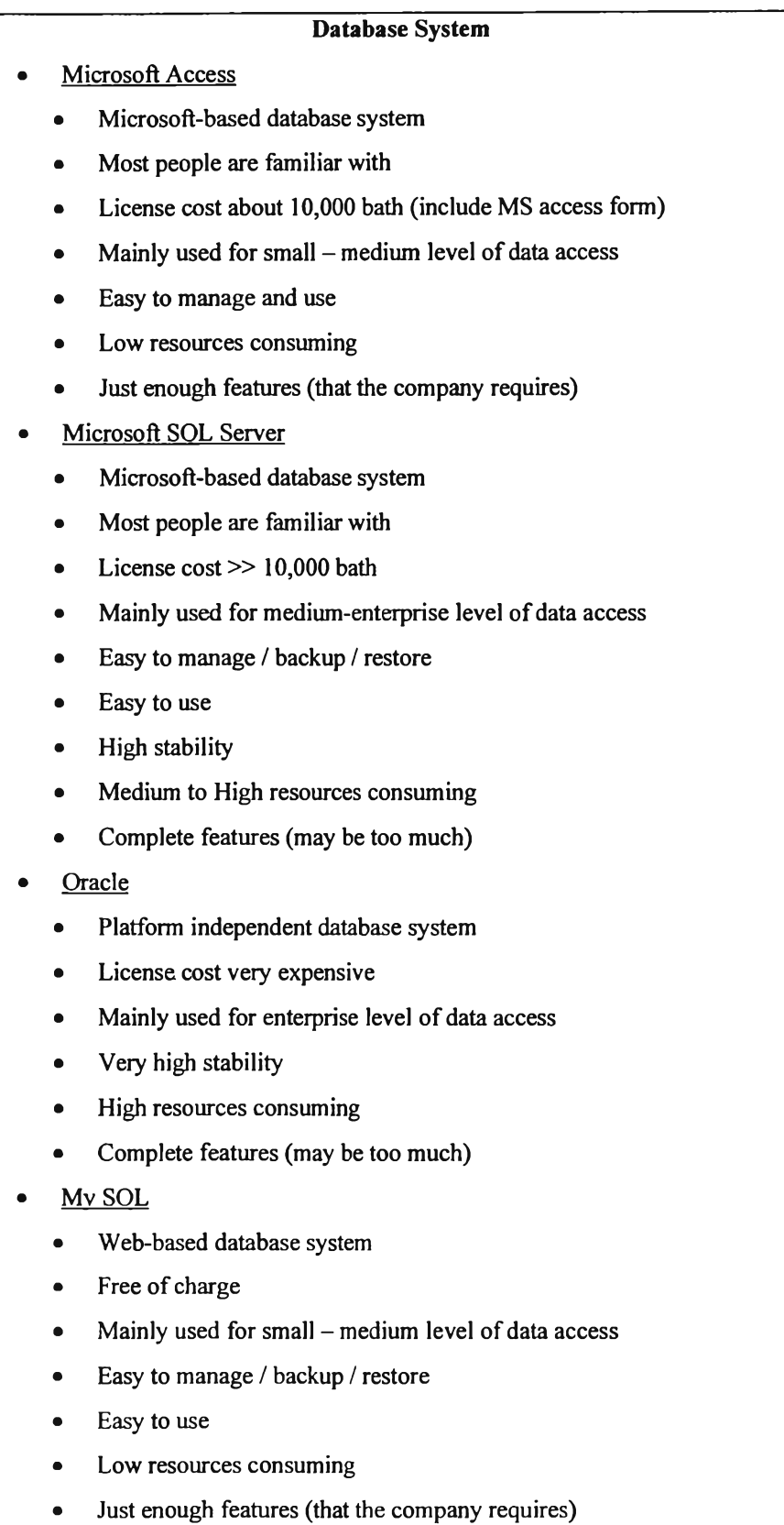

Table 5.1 : Features of each database system

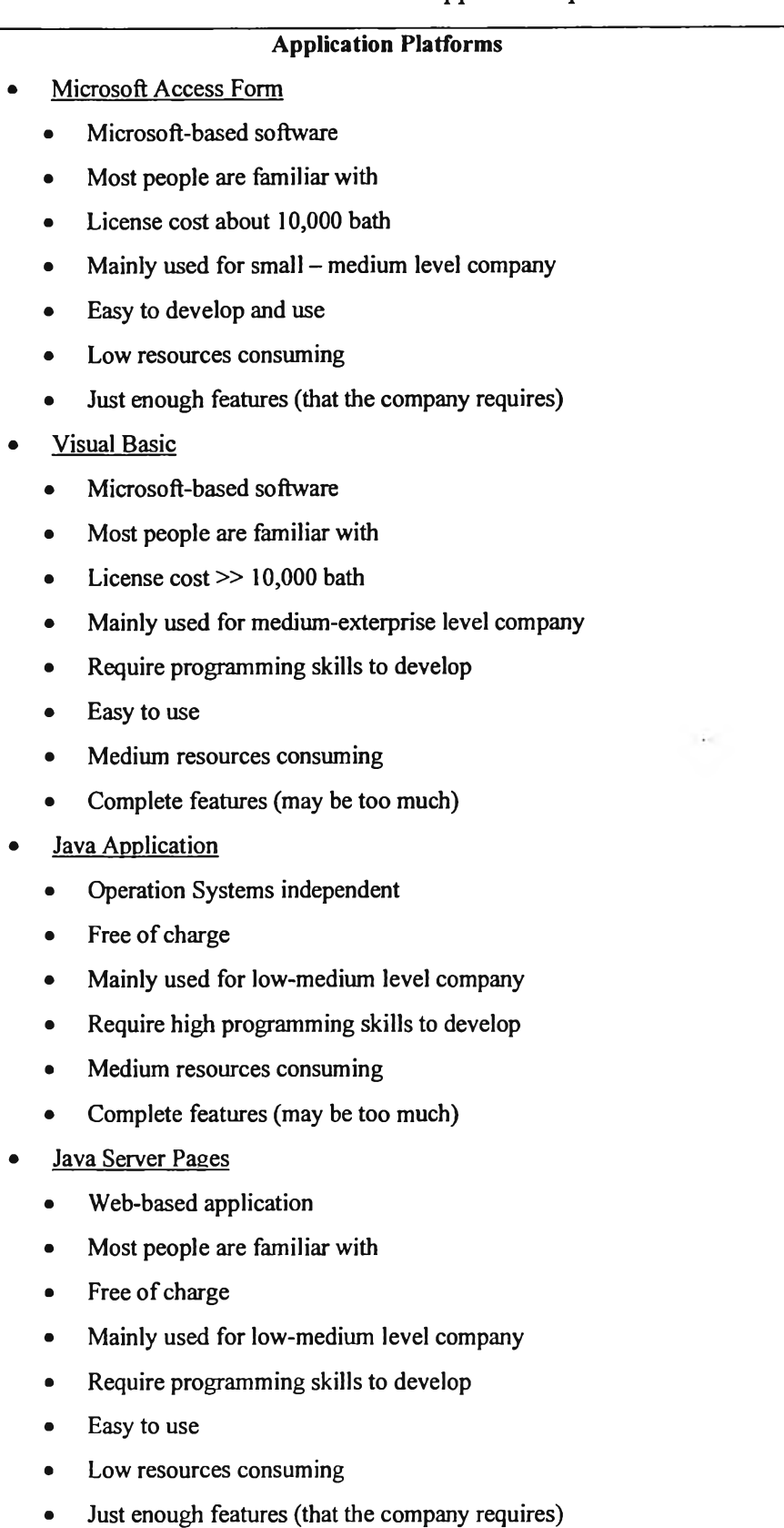

### Table 5.2: Features of each application platform

Technologies are ranked by executives, IT people, and users as table below.

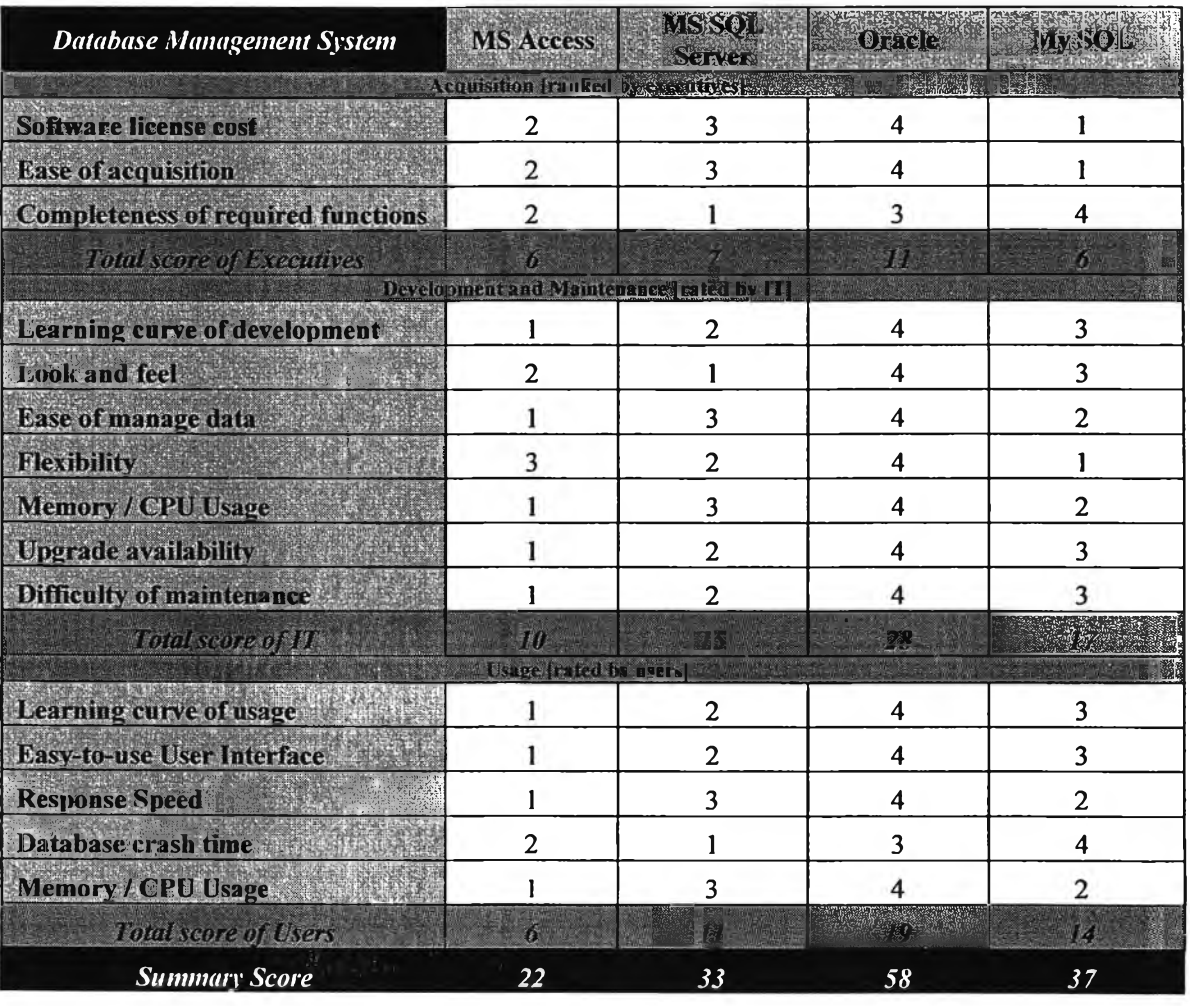

# Table 5.3: Scoring table of technology selection [Database Management System]

# Table 5.4: Scoring table of technology selection [application platform]

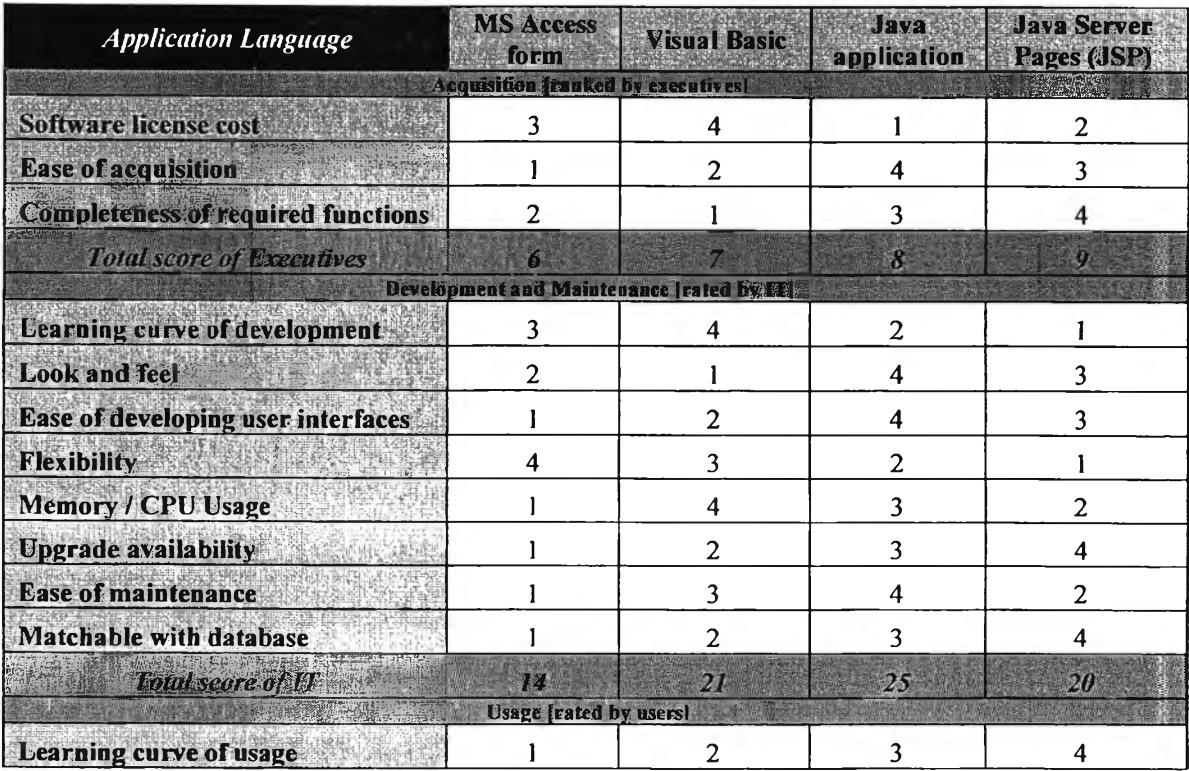

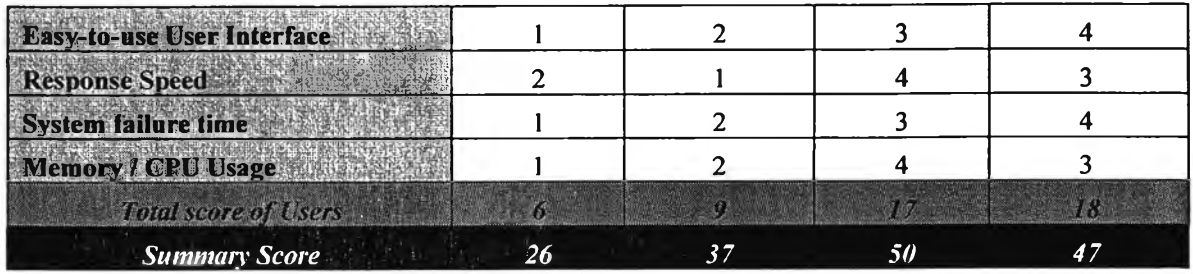

Reasons for selection in each condition are listed below.

#### **5.1.1.1 Acquisition**

#### **• Rated by executives**

**• Software license cost = My SQL / Java Application**

Though the current computer system is PC-IBM based which most users are familiar with, open-sources software which is free of charge is most attractive for executives who pay for the technology.

#### **• Ease of acquisition = My SQL / Microsoft Access Form**

Though Java application and JSP can be downloaded from website like My SQL, to acquire complete features java needs many libraries to be plugged-in which not convenient. So Microsoft Access is the easiest way.

**• Completeness of required functions = Microsoft SQL Server / Visual Basic** These technologies provide complete features but the license prices are very expensive.

#### **5.1.1.2 Development and Maintenance**

- **Rated by IT**
- **Learning curve of development = Microsoft Access / JSP**

JSP is the winner in lowest learning curve because it is a web-based technology. And MS Access is the winner for its drag-and drop behaviour.

**• Look and feel = MS SQL Server / Visual Basic**

Their themes are windows-based which most familiar for users.

- **Ease of developing / manage = Microsoft Access / Microsoft Access Form** Drag and Drop techniques is what IT staffs prefer.
- Flexibility  $=$  My SQL / JSP

Web-based technologies are the winner in this condition.

- **•** Memory / CPU Usage **= Microsoft Access / Microsoft Access Form** Microsoft access is a small-scale software which can run standalone.
- **•** Upgrade availability **= Microsoft Access / Microsoft Access Form** Licensed software always provides upgrade features.
- **•** Ease of maintenance **= Microsoft Access / Microsoft Access Form** Microsoft software is easy to install, backup, restore, etc.

#### 5.1.1.3 Usage

- Rated by user
- Learning curve of usage = Microsoft Access / Microsoft Access Form Users of the company are already familiar with Microsoft software.
- **•** Easy-to-use User Interface **= Microsoft Access / Microsoft Access Form** Microsoft software is very easy to use.

**•** Response Speed **= Microsoft Access / Visual Basic**

Visual basic with good design may response quicker than Microsoft Access Form but Form is better matched with Microsoft Access database.

- **•** System failure / crash **= MS SQL Server / Microsoft Access Form** MS SQL server is more stable than Microsoft Access but it consumes more resources and is more difficult to implement.
- **•** Memory / CPU Usage **= Microsoft Access / Microsoft Access Form** Microsoft Access is a small-scale software that uses low resources.

The winner of this ranking is the one that gain lowest scores. So the selected technology is 'Microsoft Access Form and Database' because it is easy to develop, users are already familiar with its Windows-based user interfaces, small and quick response with low level of resources consumption, especially it can provide the required features that new system needs such as status tracking, to do list.

#### *5.1.2 Sample Database Design*

This sample database is designed based on functions of selected technology -Microsoft Access. Programmers start their design process by referencing all data from data access diagram, defining their meanings, and providing sample data.

This document is called 'Data Definition' which available in Appendix C. These fields are rearranged follow database normalisation standard and actual company behaviors. The list below are some points to concern in database design.

- Long text of properties detail should be split into many fields in order to easier access and perform some automation calculation.
- One job may have many set of properties, so property detail should be separated from job detail.
- All constant values such as property type, document type, valuation purpose, valuation approach, etc.  $-$  in the system must be managed in admin database, not embedded in programming code to handle policy changes from organisation which controls valuation standard; VAT, SEC.

Figure below is a sample design database of the valuation company.

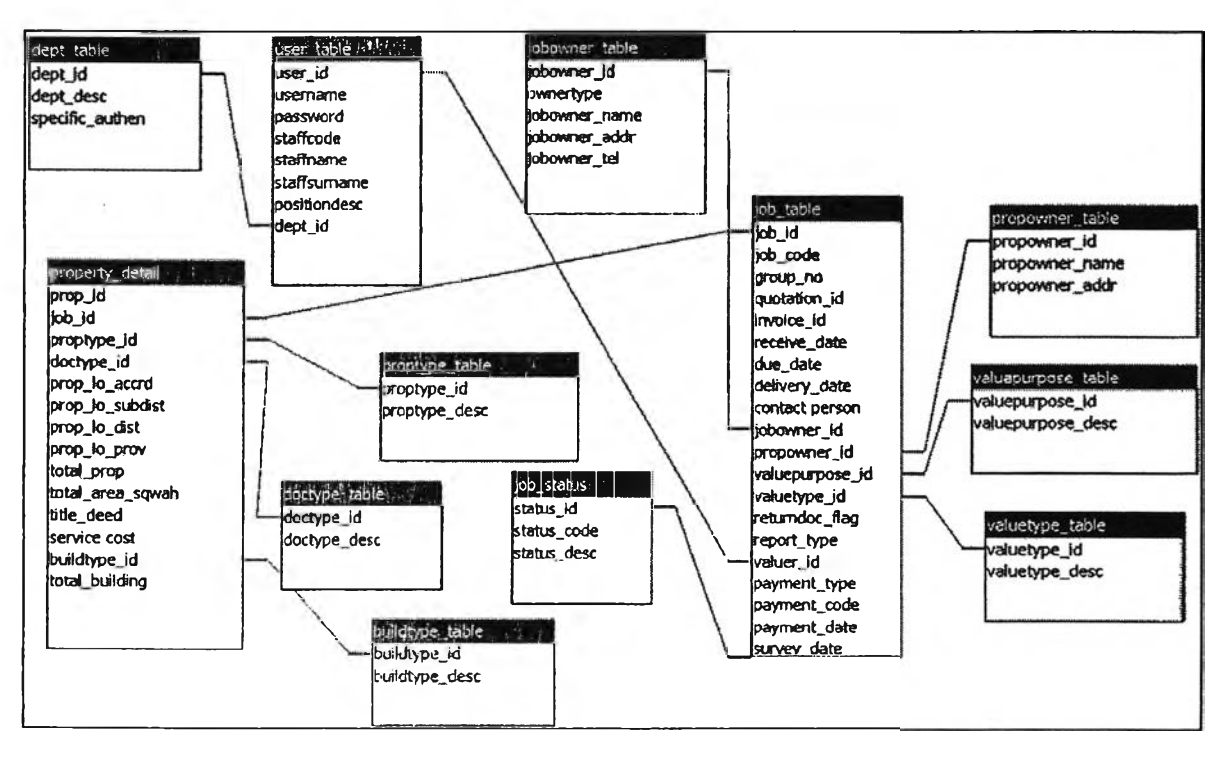

Figure 5.1: Sample Database Design based on primary design specification

#### *5.1.3 Sample Prototype*

Sample prototypes below are designed based on look and feel of the selected technology - Microsoft Access Form. The structure of user interfaces are arranged follows sketched screen that users confirm to use.

- Insert / Update screens are based on internal documents.
- Data retrieval screens required field that displays in search results are dependent on objectives of each page and users' opinions.

Figure below are sample users interfaces that users commit to use.

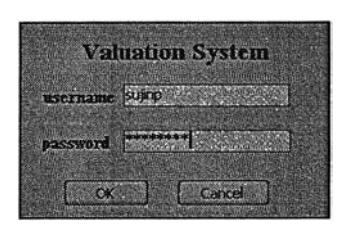

Figure 5.2: Login screen

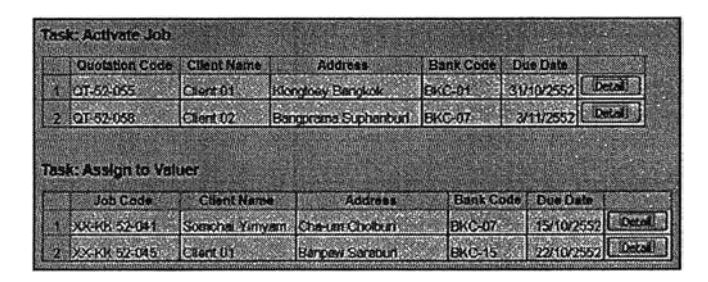

Figure 5.3: To do list screen

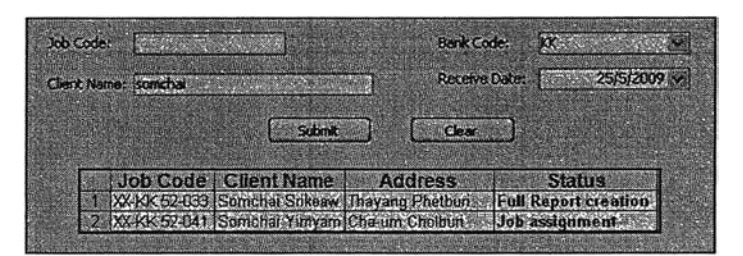

Figure 5.4: Status tracking screen

| Job Code:                   |                    | Bank Code: KK                   | Client Name: |                        | <b>Property Location</b> |                          |                                                   |  |
|-----------------------------|--------------------|---------------------------------|--------------|------------------------|--------------------------|--------------------------|---------------------------------------------------|--|
| Property Type:              |                    |                                 | 邏            | Main Road: Paholyothin |                          | <b>District:</b>         | 御島                                                |  |
| <b>Valuation Approach:</b>  |                    |                                 | БØ           | Sub District:          |                          | Province:                | <b>Bangkok</b>                                    |  |
| dear.<br>Seach              |                    |                                 |              |                        |                          |                          |                                                   |  |
|                             |                    |                                 |              |                        |                          |                          |                                                   |  |
| Job Code                    | <b>Client Name</b> | Valuation Approach   Prop. Type |              | Main Road              | <b>Sub District</b>      | District Province Valuer |                                                   |  |
| <b>MARKETHEMANNS ENERGY</b> |                    | Le post Carrollations           | Macaretand   | Phanovotien            | <b>kad Yau</b>           | ■ 当りまえ                   |                                                   |  |
| XX-KK 51-05/ICCCCC DDD      |                    | Market Cornoanson               | Macant Land  | <b>Phahowother</b>     | Anusawan                 | Bancken                  | Bangkuk Sumathan Data)<br>Bargkik PanThep LDstall |  |

Figure 5.5: Job Search screen

# 5.2 Feedbacks from Programmers' about the design

Programmers will first receive the 'who / what / where / when / how and why' document and improved basic flowchart to begin studying business logic of the company. The system analyst also provides brief training about the company structure and culture, working styles, standard documents that are currently used, and guidelines for design and development of satisfied information system.

Then, the analyst transfers all analysed information and diagrams to programmers and continuously monitors their progress.

#### *5.2.1 Completeness of design specification and analysed information*

The 'who / what / where / when / how and why' document and basic flowchart are very effective starting point that allow programmers understand overall processes of the company. Then, programmers can study activity diagrams and sequence diagrams to get deeper ideas about steps of work. IDEFØ and DFD allow them to get complete logic within each step of work.

Feasibility studies are good guidelines for programmers to know the company's culture, people attitudes and it very useful when they need more detail of work. They will know who or where and how to get required information.

However, the different diagrams are focusing on different points of view. So each diagram may not fully be used while design and develop phase. It is better for them to use all diagrams together to fulfil understanding about complete business processes of the company and lead to a system that fully satisfy all users.

#### *5.2.2 Usability of diagrams in design and development phase*

Standard diagrams that illustrate company's business processes can benefit for programmers in design and development phase as summarised in table below.

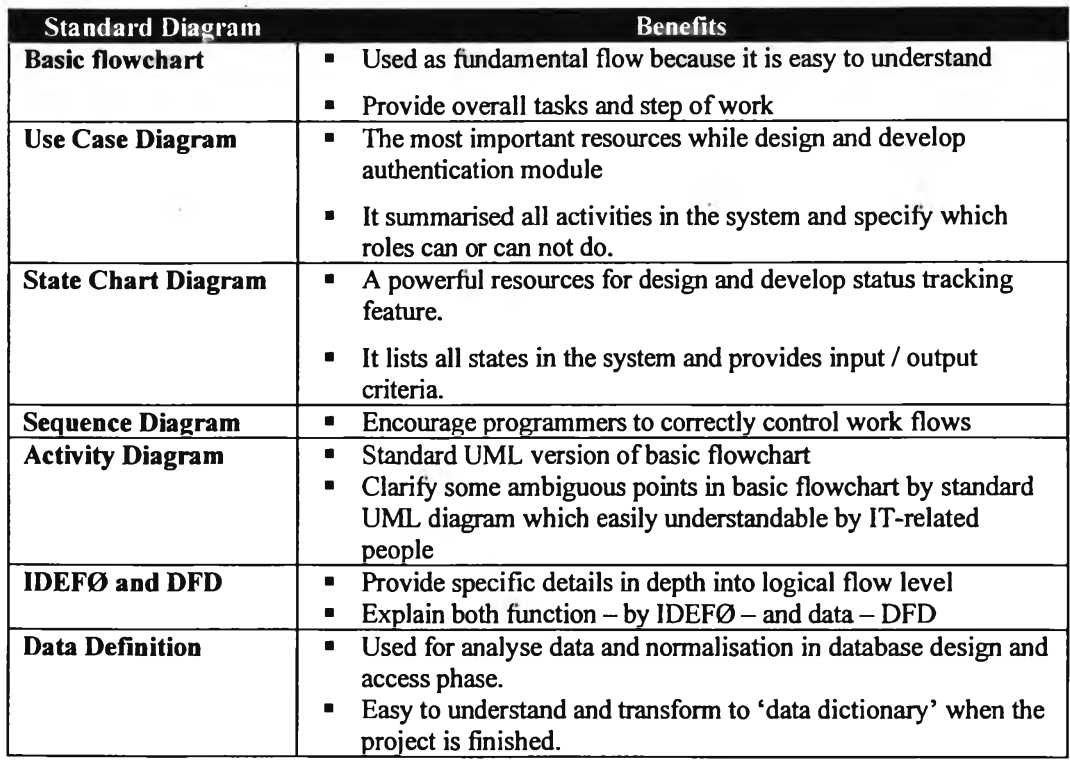

Table 5.5: Benefits of standard diagrams in design and development phase

### 5.3 Sample test cases

Definition of test case from IEEE Standard 610 (1990) is

"A set of test inputs, execution conditions, and expected results developed for a particular objective, such as to exercise a particular program path or to verify compliance" (Kaner, 2003: 1)

There are many templates of test case available in website and books but the selected template - from Carleton University - mainly describes test scenario of various situation of business processes that is suitable for this research. In this sample test, the analyst uses template of test script detail from below.

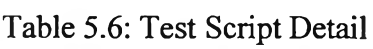

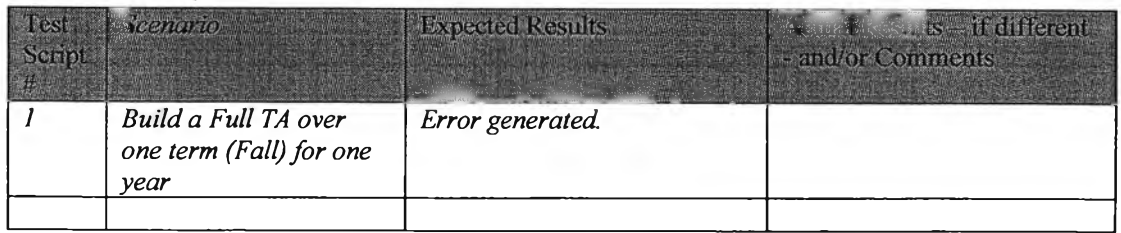

(Carleton University, 2007: online)

The analyst customises the template a bit for more matches with the company.

| Test<br>Case <sup>1</sup> | <b>Scenario</b> | <b>Actual Results</b><br>(Old system – manual<br>processes) | <b>Expected Results</b><br>(New system -- Information<br>System implemented) |
|---------------------------|-----------------|-------------------------------------------------------------|------------------------------------------------------------------------------|
|                           | Scenerio#1      |                                                             |                                                                              |
|                           |                 |                                                             |                                                                              |
|                           |                 |                                                             |                                                                              |

Table 5.7: The customised test script

The customised template will be used to compare the old processes with the new information system that being developed.

#### *5.3.1 Normal case*

The normal cases that the analyst selects to test are 2 problems that force the company to acquire information system - slow status response, and duplicate data.

#### **5.3.1.1 Status tracking**

| <b>Test</b><br>Case | Scenario                                                            | <b>Actual Results</b><br>(Old system - manual<br>processes)                                                                                                    | <b>Expected Results</b><br>(New system -- Information<br>System implemented)                                                                                         |
|---------------------|---------------------------------------------------------------------|----------------------------------------------------------------------------------------------------|----------------------------------------------------------------------------------------------------|
|                     | Client asks for progress<br>of their jobs<br><b>Using Job Code.</b> | " Look up in Job List<br>document to find detail of<br>the selected Job Code<br><b>Examine that which valuer</b><br>is responsible for this job<br>Go or Call him and ask<br>about Job Progressive   | • Open the information<br>system<br>" Access 'Status Tracking'<br>module<br>" Query job by Job Code<br>" View status of job in result<br>pane                        |
|                     |                                                                     | " Call back to client to<br>answer job status                                                                                                    | Answer status of selected<br>job to client.                                                                                                    |
| $\overline{2}$      | Client asks for progress,<br>of their jobs                          | Ask for more detail about<br>client's name<br>" Look up in Job List to find                                                                                                    | • Open the information<br>system<br>" Access 'Status Tracking'                                                                                                    |
|                     | Using other detail of<br>jobs                                       | matched name<br>If duplicate name, ask for<br>more detail from client<br>Ask valuer who response to<br>the selected Job List about<br>status of job<br>• Call back to client to<br>answer job status | module<br>Ask client about other<br>information of job<br>• Query job from this<br>information<br>■ Found matched job<br>Answer status of selected<br>job to client. |

Table 5.8: Test case of status tracking

### **5.3.1.2 Key-in data**

| <b>Test</b><br>Case | <b>Scenario</b>  | <b>Actual Results</b><br>(Old system – manual<br>processes)                                                                                                    | <b>Expected Results</b><br>(New system -- Information<br>System implemented)                                                                                                    |
|---------------------|------------------|----------------------------------------------------------------------------------------------------|----------------------------------------------------------------------------------------------------|
|                     | New job received | · Marketing key-in data into<br>Job List when payment<br>processes of job are<br>approved<br>" Marketing update valuer<br>into Job List when job is<br>assigned<br>" HR key-in all data into Job<br>Summary when job is<br>closed. | " Marketing key-in data into<br><b>Job Database when</b><br>receiving request from<br>client<br>• Marketing update payment<br>detail<br>• Marketing update valuer<br>" Valuer update status of job<br>" HR updates valuation detail<br>when job is closed. |

Table 5.9: Test case of key-in data

# *5.3.2 Unexpected case*

Unexpected cases that the analyst selects are 2 high probability issues that may occur - input incorrect data, and add more properties to appraise.

### **5.3.2.1 Incorrect data input**

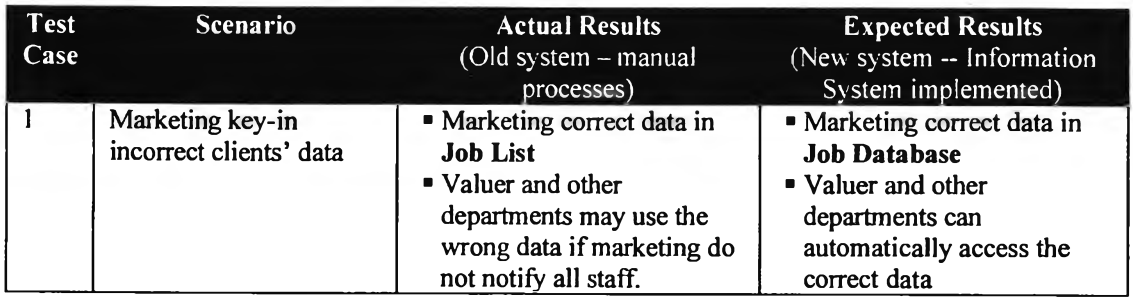

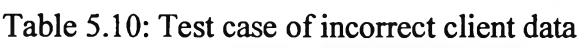

### **5.3.2.2 New properties after job opened**

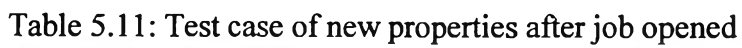

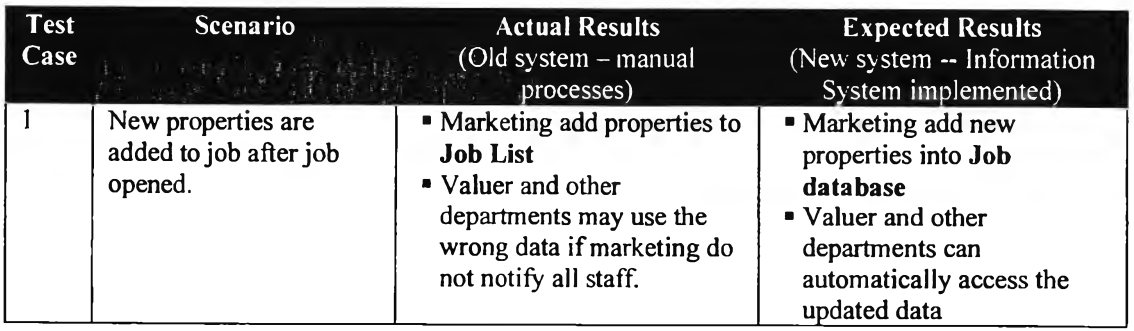